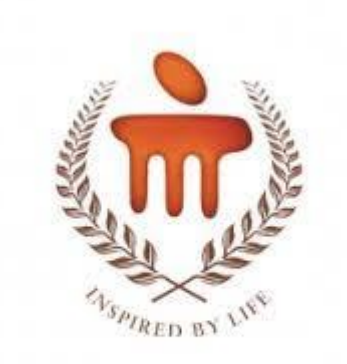

**Manipal University** Jaipur

# Student Registration

Session 21-22

Link : **dms.jaipur.manipal.edu**

### Step 1: Login: Registration Number Password: your portal password

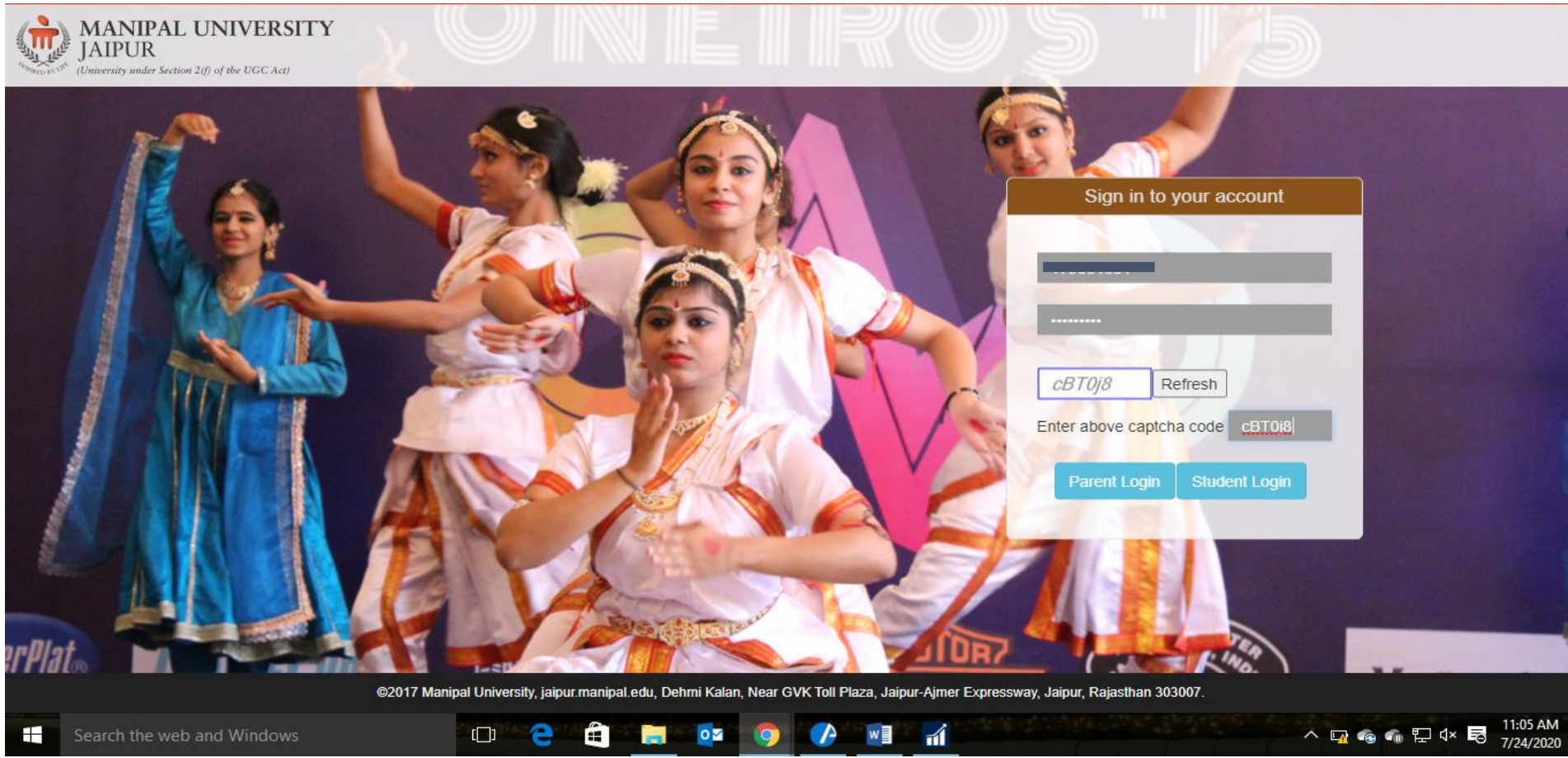

### Step 2: Home Page with Student Profile

#### **Click on Course Registration**

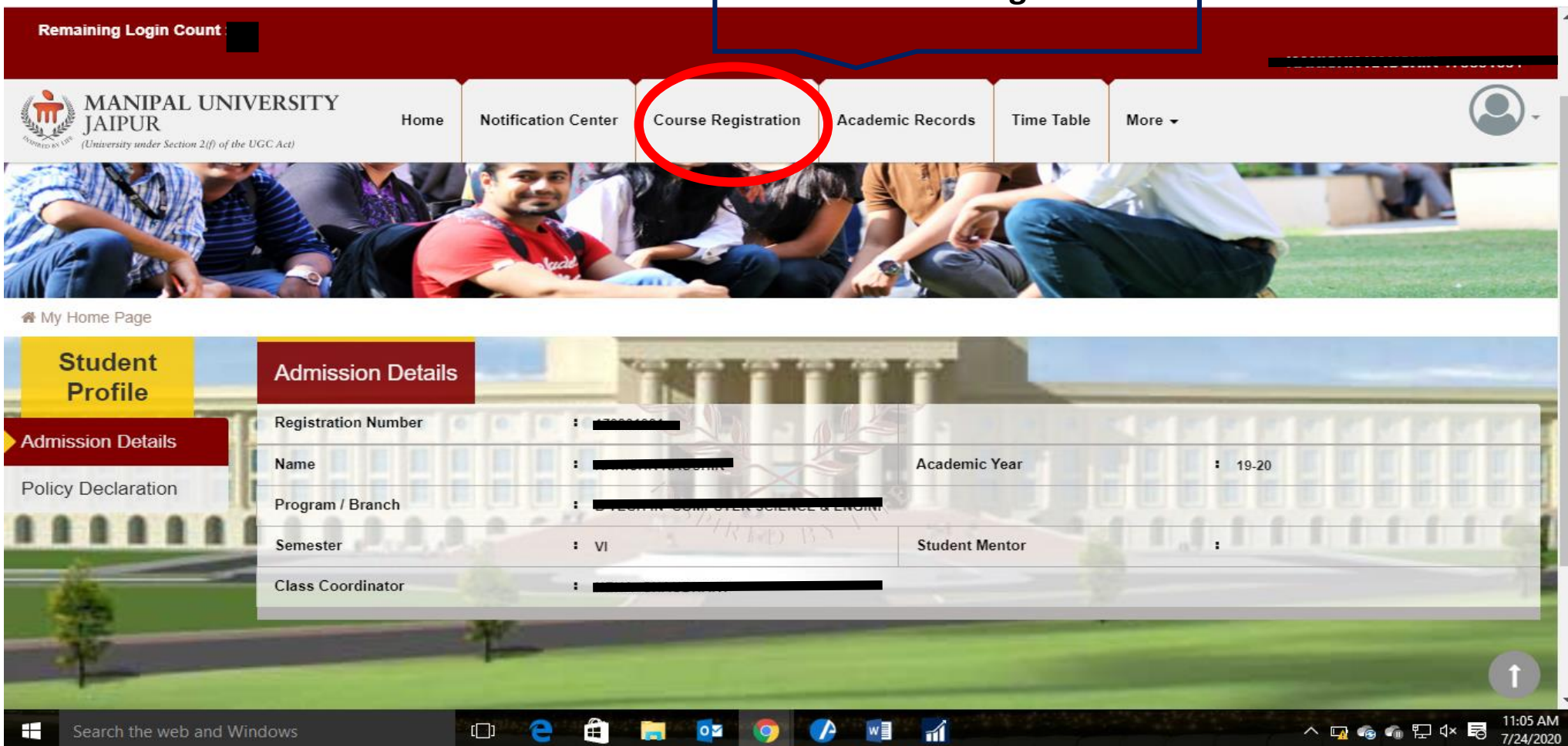

### Step 3: Drag down

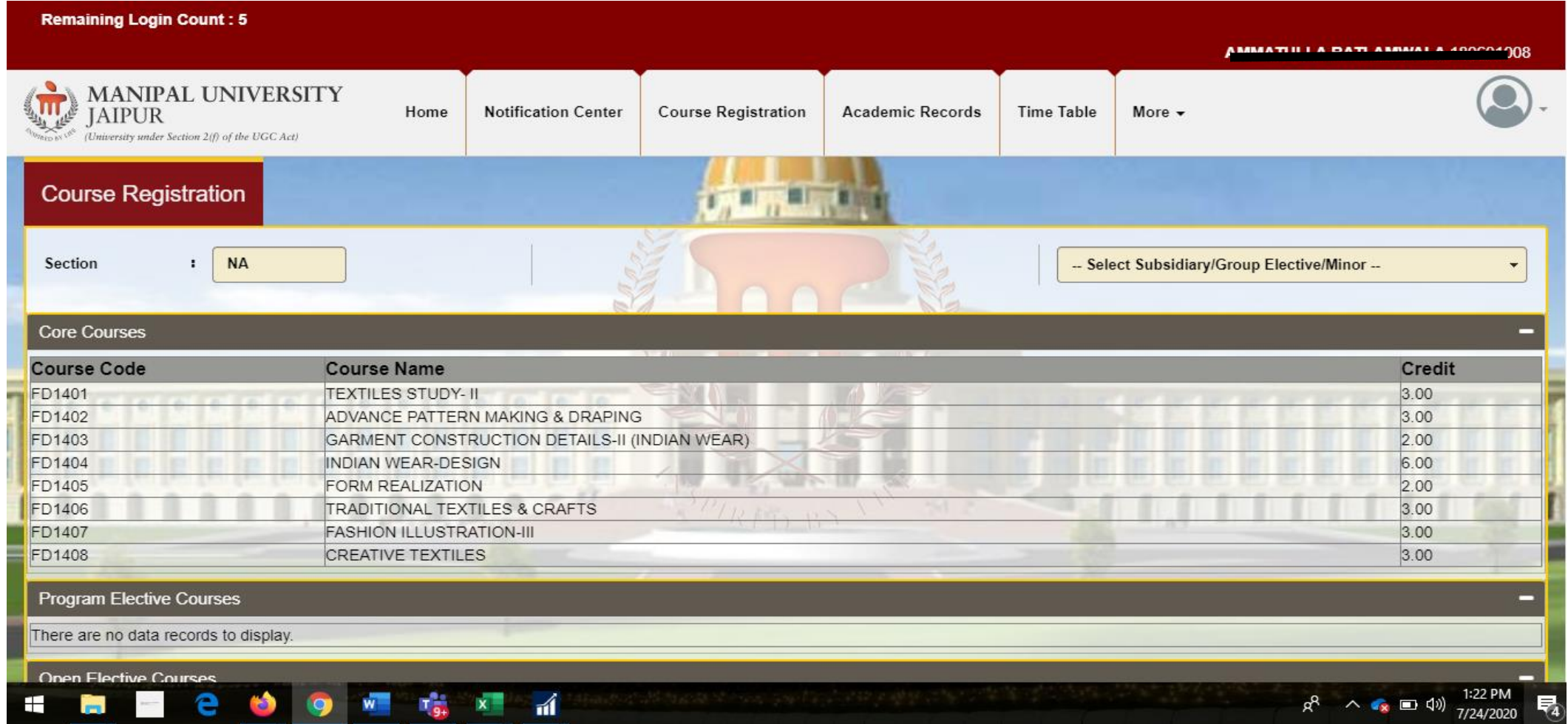

## Click on Register

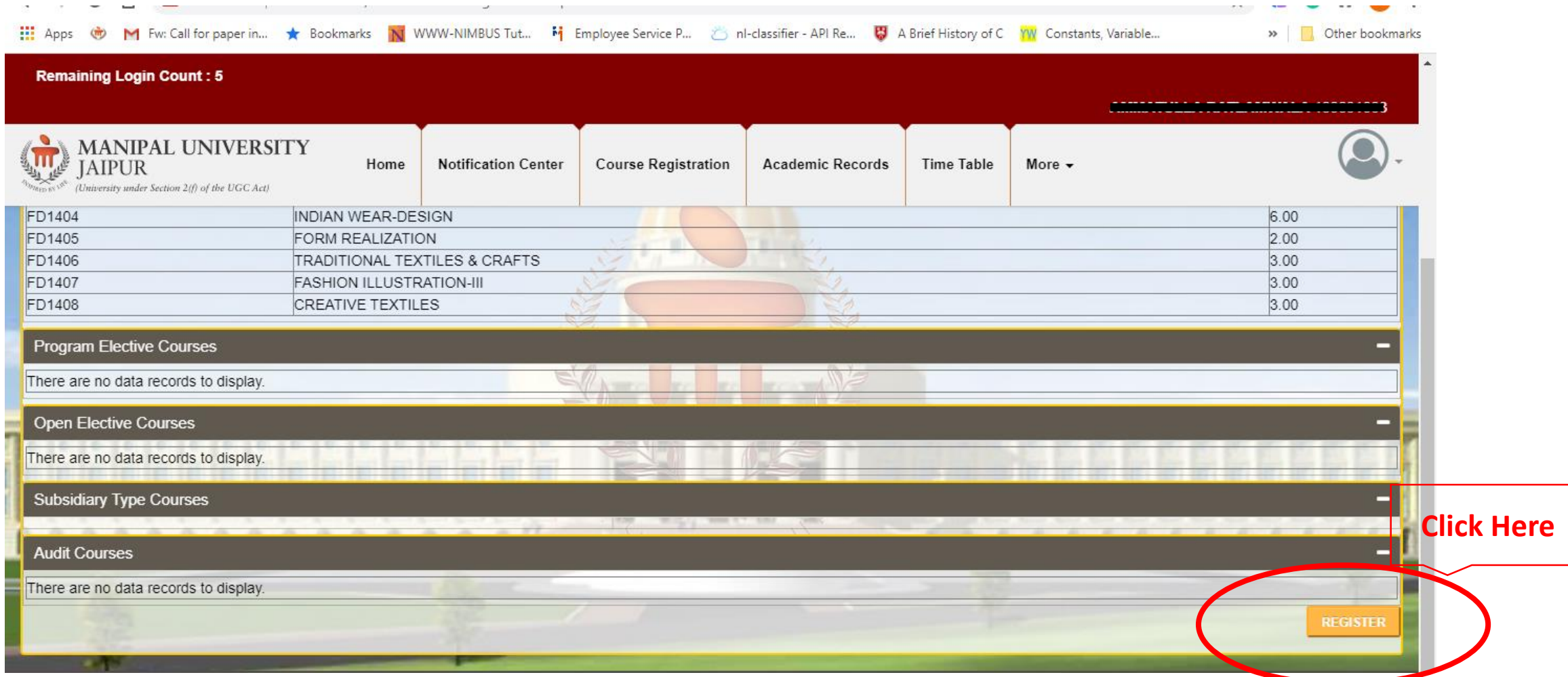

### Issue: for any issue please contact to Registration Coordinator of Department

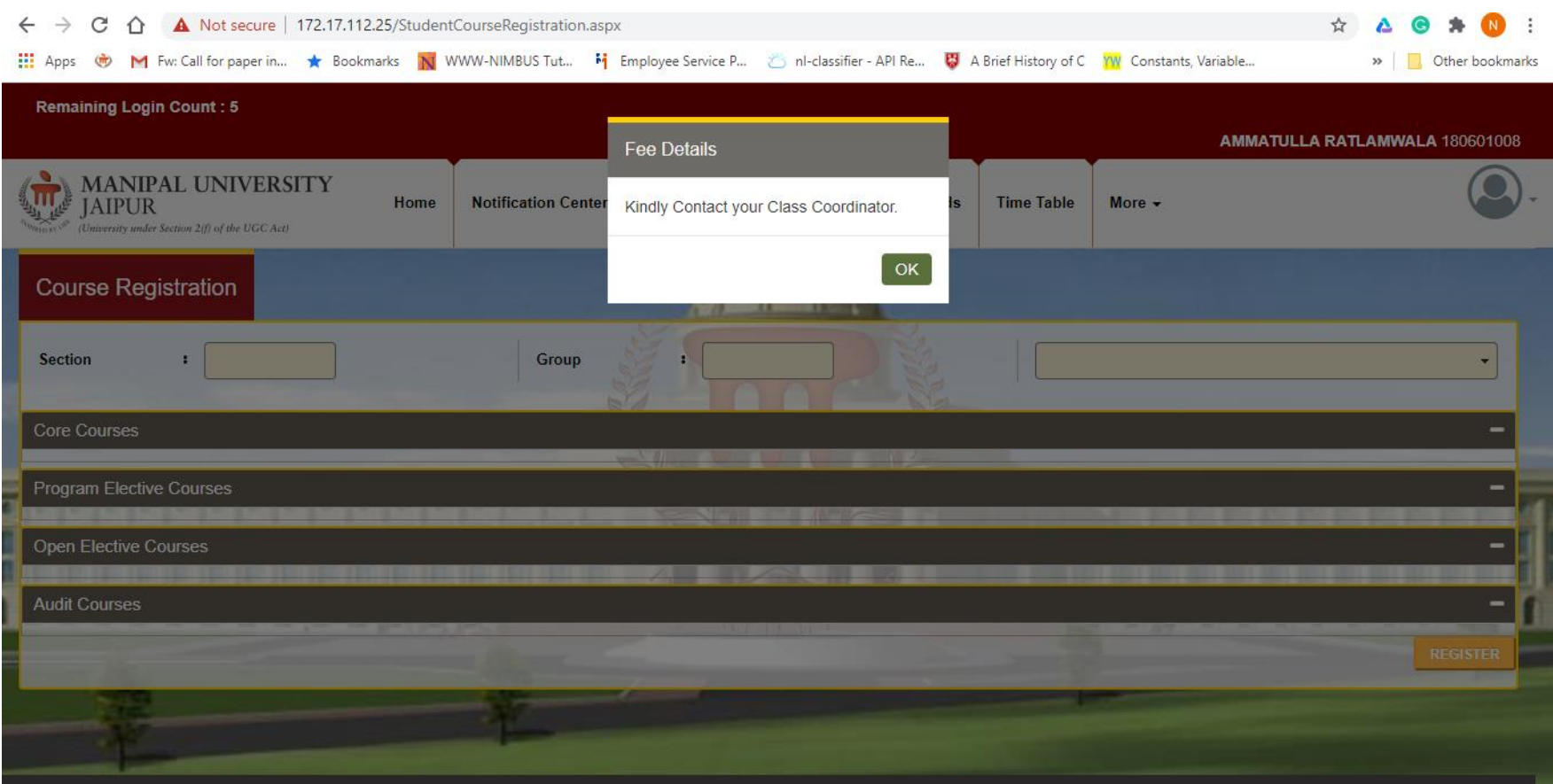